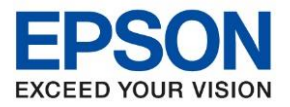

### **วิธีการต ั้งค่าการพิมพ์ซองจดหมาย**

1. ตั้งค่าขนาดกระดาษที่ไดร์เวอร์

เข ้าที่ **Start** >> **Printers & Faxes** หรือ **Devices & Printers** >> คลิกขวาที่รุ่นเครื่องพิมพ์ แล ้วเลือก **Printing preferences** ตามรูปค่ะ

\_\_\_\_\_\_\_\_\_\_\_\_\_\_\_\_\_\_\_\_\_\_\_\_\_\_\_\_\_\_\_\_\_\_\_\_\_\_\_\_\_\_\_\_\_\_\_\_\_\_\_\_\_\_\_\_\_\_\_\_\_\_\_\_\_\_\_\_\_\_\_\_\_\_

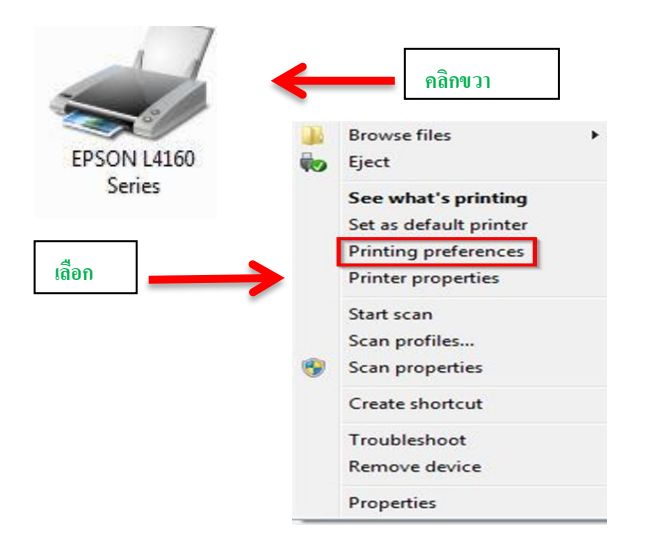

#### 2. หัวข้อDocument Size เลือก การสร้างกระดาษ User-Defined ตามรูป

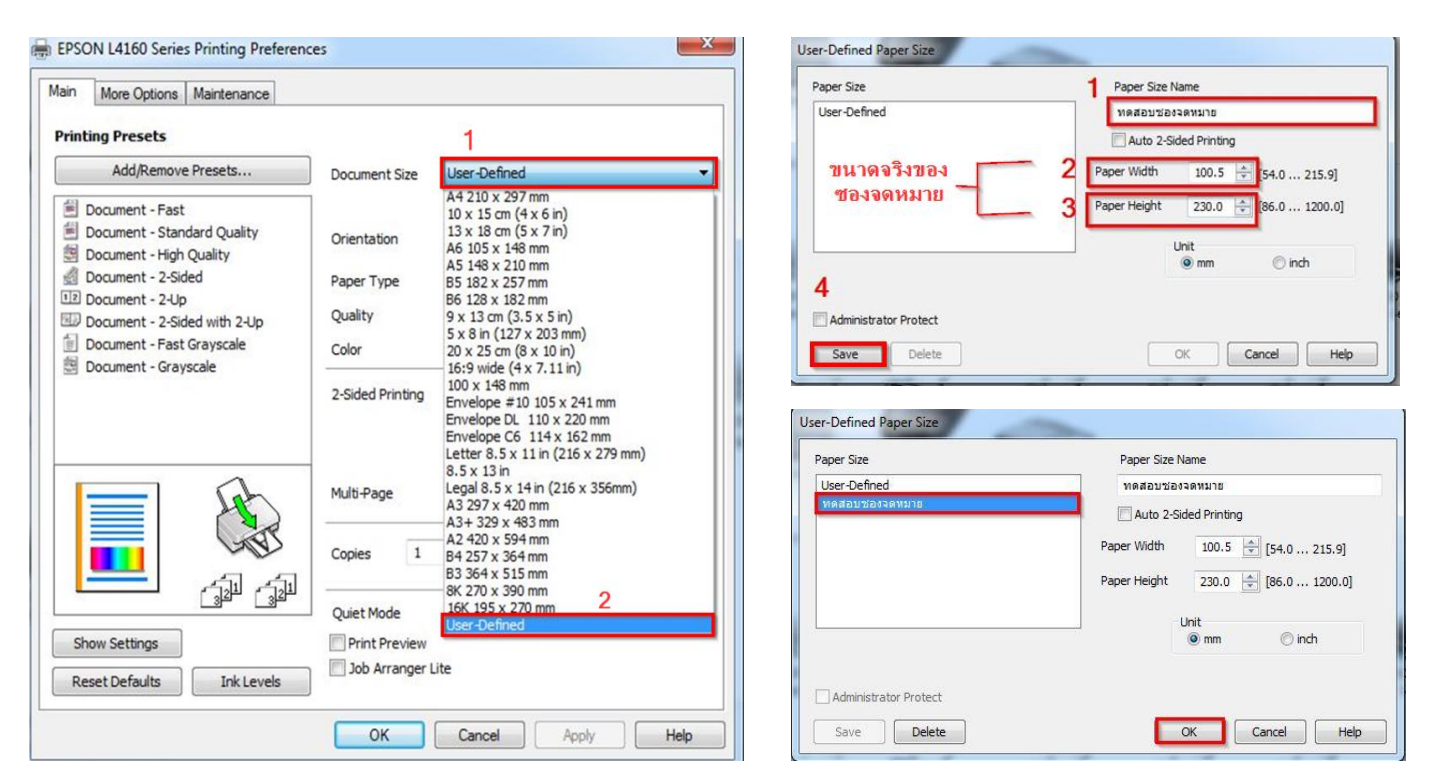

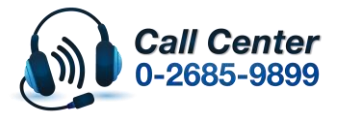

• **สามารถสอบถามข้อมูลเพิ่มเติมทางอีเมลล์ได้ที่ [support@eth.epson.co.th](file://///172.16.80.4/Customer_Support/02_Product%20Usage/02_Knowledgebase/support@eth.epson.co.th)**

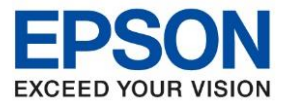

 $\sim$ 

**หัวข้อ : วิธีการตั้งค่าการพิมพ์ซองจดหมาย**

\_\_\_\_\_\_\_\_\_\_\_\_\_\_\_\_\_\_\_\_\_\_\_\_\_\_\_\_\_\_\_\_\_\_\_\_\_\_\_\_\_\_\_\_\_\_\_\_\_\_\_\_\_\_\_\_\_\_\_\_\_\_\_\_\_\_\_\_\_\_\_\_\_\_

**รุ่นที่รองร ับ : Inkjet Printer**

## $>>$  จากนั้นให้เลือก ชื่อขนาดของซองที่ตั้งไว*้*แล้วกด **OK**

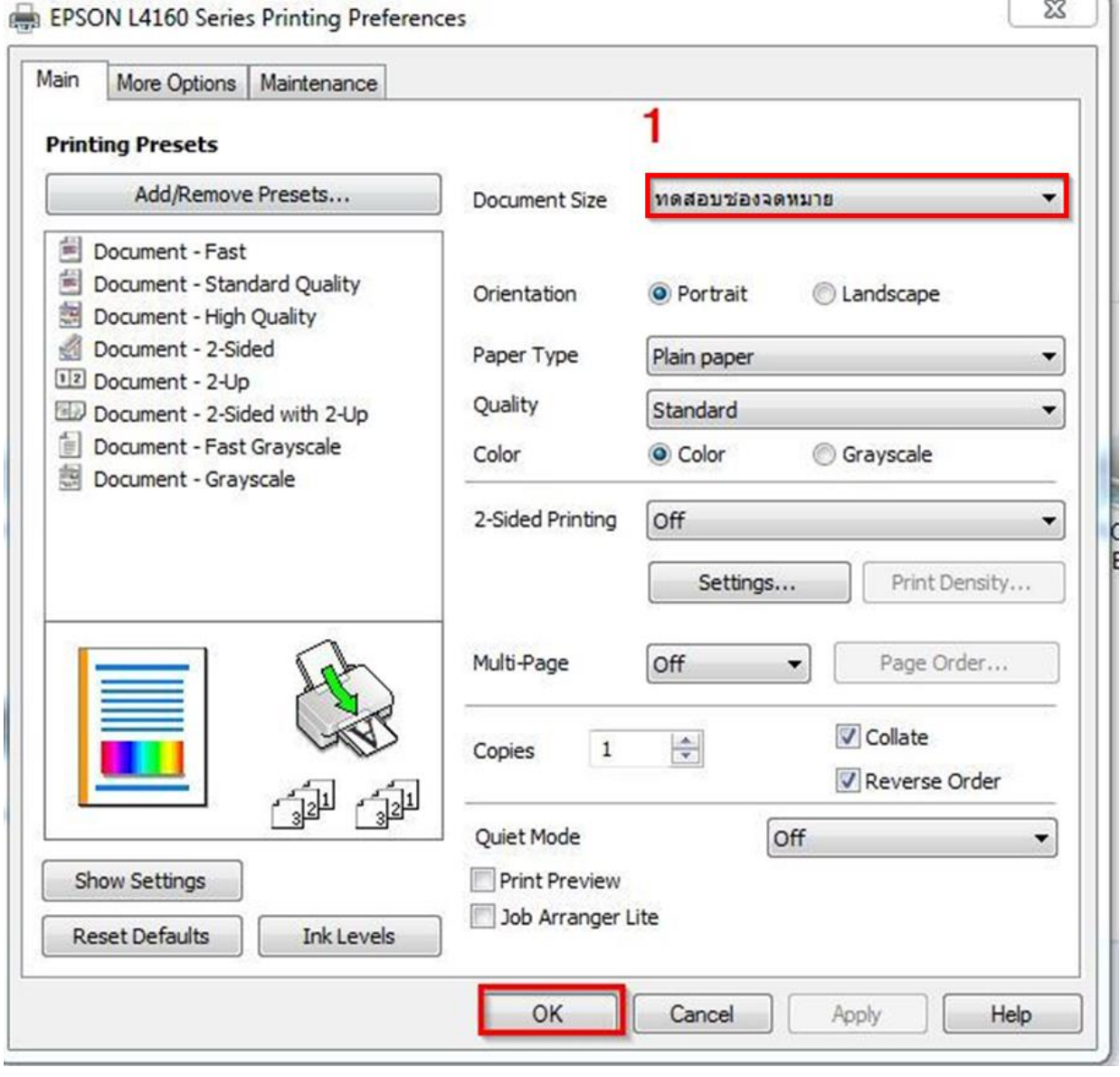

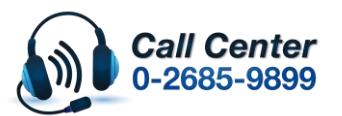

- **สามารถสอบถามข้อมูลเพิ่มเติมทางอีเมลล์ได้ที่ [support@eth.epson.co.th](file://///172.16.80.4/Customer_Support/02_Product%20Usage/02_Knowledgebase/support@eth.epson.co.th)**
- **เวลาท าการ : วันจันทร์ – ศุกร์ เวลา 8.30 – 17.30 น.ยกเว้นวันหยุดนักขัตฤกษ์**
- **[www.epson.co.th](http://www.epson.co.th/)**

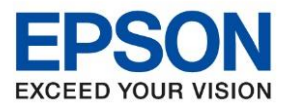

**รุ่นที่รองร ับ : Inkjet Printer**

# 3. การตั้งค่าในโปรแกรมที่สร้างงานสำหรับพิมพ์ ซองจดหมาย: ตัวอย่างใน Word

 $>>$  เลือกขนาดกระดาษที่สร้างไว*้*ครั้งแรก

## **หมายเหตุ** : เมื่อเปลี่ยนทางกระดาษ! รูปแบบงานอาจออกมาไม่ตรงสามารถท าตามขั้นตอนดั้งนี่

\_\_\_\_\_\_\_\_\_\_\_\_\_\_\_\_\_\_\_\_\_\_\_\_\_\_\_\_\_\_\_\_\_\_\_\_\_\_\_\_\_\_\_\_\_\_\_\_\_\_\_\_\_\_\_\_\_\_\_\_\_\_\_\_\_\_\_\_\_\_\_\_\_\_

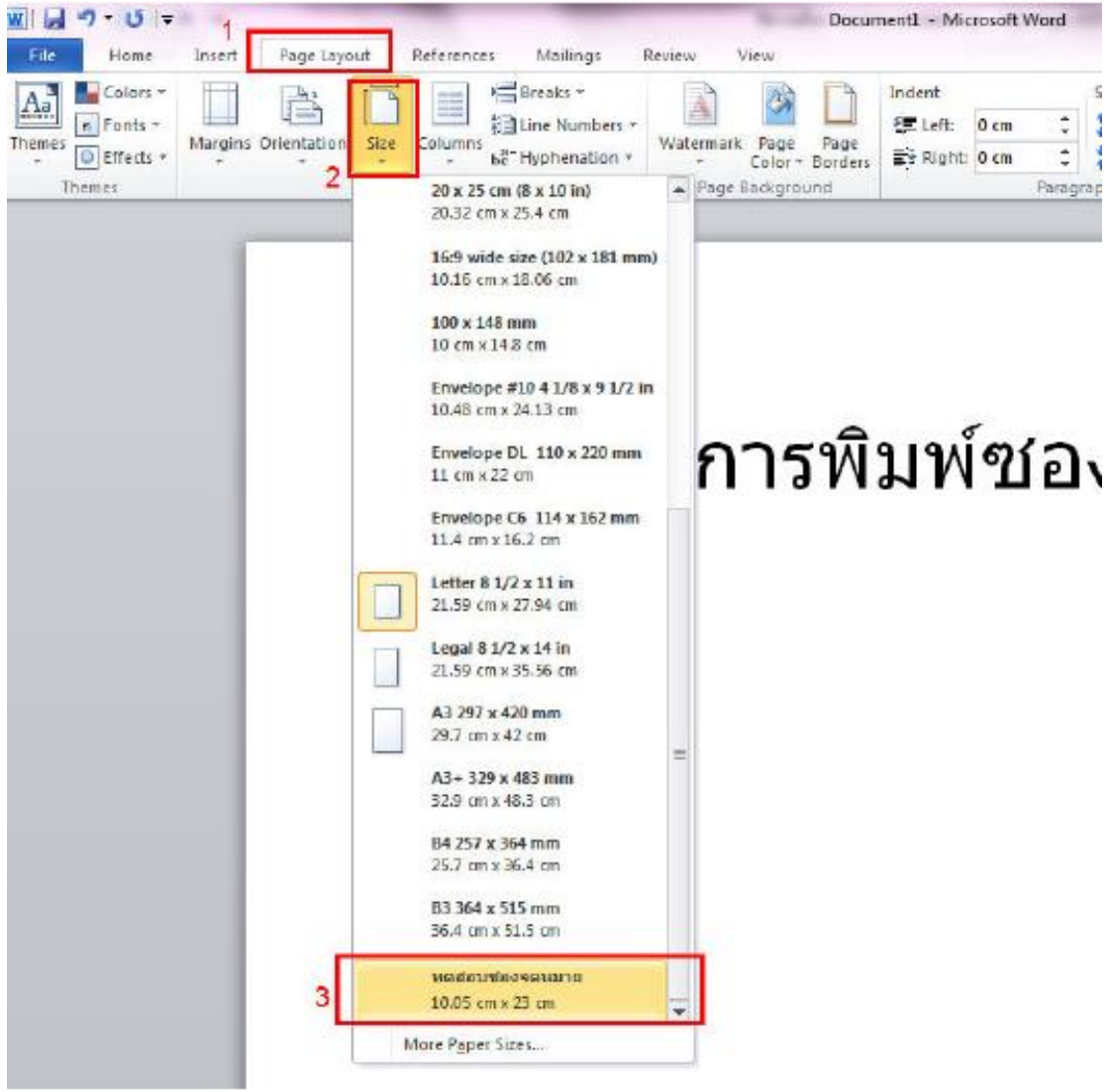

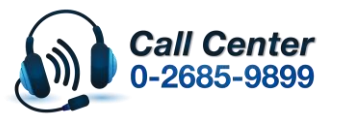

- **สามารถสอบถามข้อมูลเพิ่มเติมทางอีเมลล์ได้ที่ [support@eth.epson.co.th](file://///172.16.80.4/Customer_Support/02_Product%20Usage/02_Knowledgebase/support@eth.epson.co.th)**
- **เวลาท าการ : วันจันทร์ – ศุกร์ เวลา 8.30 – 17.30 น.ยกเว้นวันหยุดนักขัตฤกษ์** • **[www.epson.co.th](http://www.epson.co.th/)**

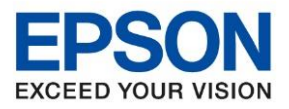

**รุ่นที่รองร ับ : Inkjet Printer** \_\_\_\_\_\_\_\_\_\_\_\_\_\_\_\_\_\_\_\_\_\_\_\_\_\_\_\_\_\_\_\_\_\_\_\_\_\_\_\_\_\_\_\_\_\_\_\_\_\_\_\_\_\_\_\_\_\_\_\_\_\_\_\_\_\_\_\_\_\_\_\_\_\_

>> เปลี่ยนรูปแบบกระดาษให ้เป็ นแนวนอนเพื่อใหรู ้ปตรงตามแบบซองจดหมาย

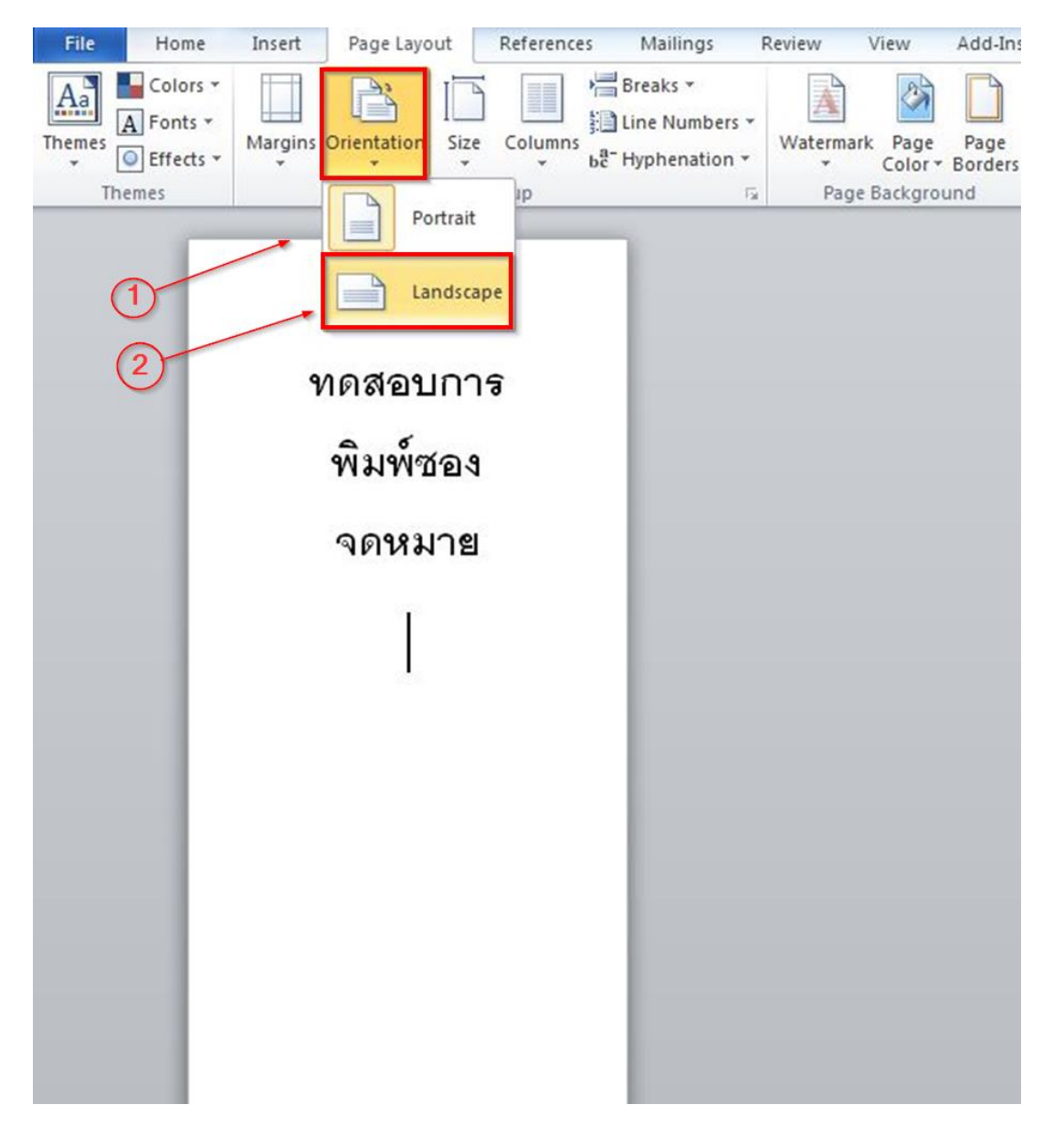

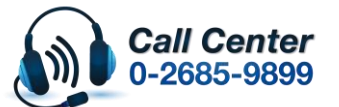

• **สามารถสอบถามข้อมูลเพิ่มเติมทางอีเมลล์ได้ที่ [support@eth.epson.co.th](file://///172.16.80.4/Customer_Support/02_Product%20Usage/02_Knowledgebase/support@eth.epson.co.th)**

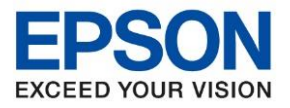

\_\_\_\_\_\_\_\_\_\_\_\_\_\_\_\_\_\_\_\_\_\_\_\_\_\_\_\_\_\_\_\_\_\_\_\_\_\_\_\_\_\_\_\_\_\_\_\_\_\_\_\_\_\_\_\_\_\_\_\_\_\_\_\_\_\_\_\_\_\_\_\_\_\_

**รุ่นที่รองร ับ : Inkjet Printer**

### $>>$  รูปแบบจะออกมาเป็นลักษณะดังรูป

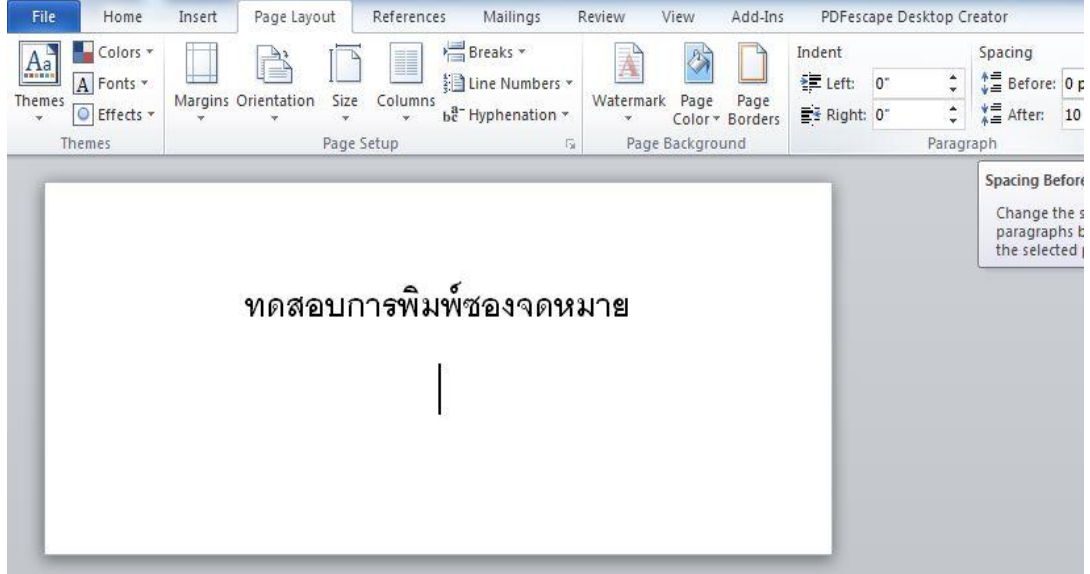

>>> จากนั้นใหปรับขอบ (Margins) ในโปรแกรม ให ้ตั้ง\_**Custom Margins**…

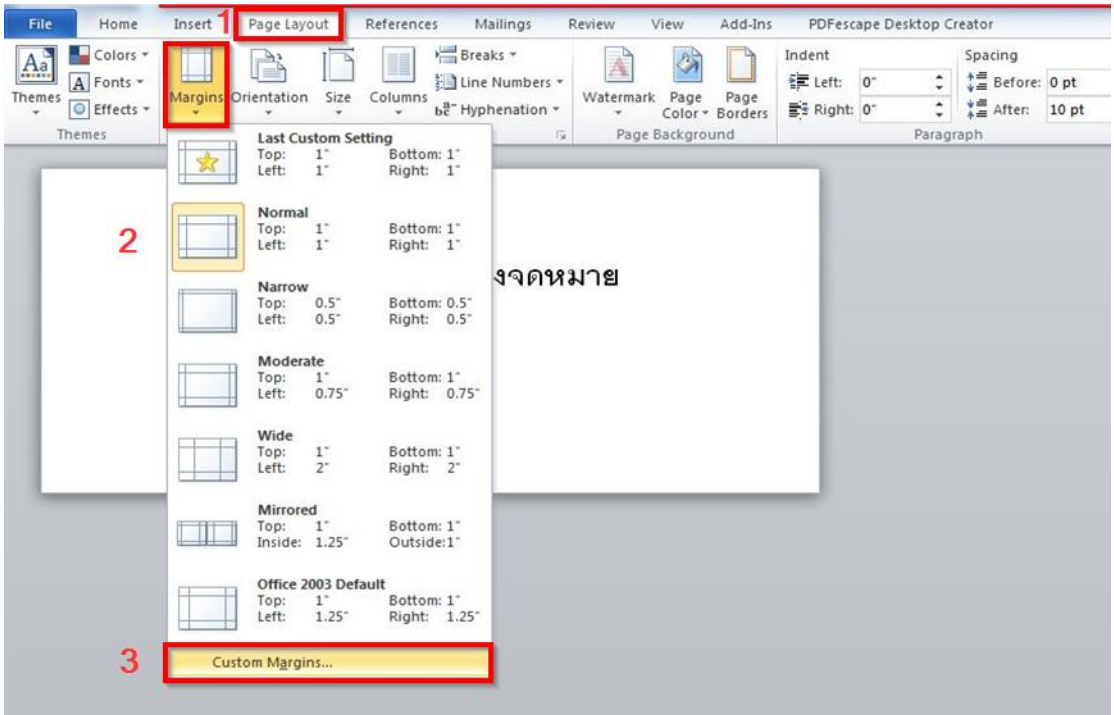

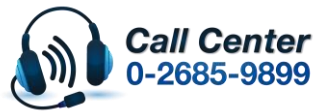

- **สามารถสอบถามข้อมูลเพิ่มเติมทางอีเมลล์ได้ที่ [support@eth.epson.co.th](file://///172.16.80.4/Customer_Support/02_Product%20Usage/02_Knowledgebase/support@eth.epson.co.th)**
- **เวลาท าการ : วันจันทร์ – ศุกร์ เวลา 8.30 – 17.30 น.ยกเว้นวันหยุดนักขัตฤกษ์** • **[www.epson.co.th](http://www.epson.co.th/)**

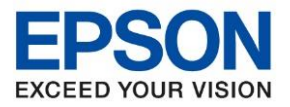

\_\_\_\_\_\_\_\_\_\_\_\_\_\_\_\_\_\_\_\_\_\_\_\_\_\_\_\_\_\_\_\_\_\_\_\_\_\_\_\_\_\_\_\_\_\_\_\_\_\_\_\_\_\_\_\_\_\_\_\_\_\_\_\_\_\_\_\_\_\_\_\_\_\_

 $>>$  เมื่อตั้งค่าตามที่กำหนดเรียบร้อยแล*้*วให้ สั่งพิมพ์เลือกชื่อเครื่องพิมพ์ให้ถูกต*้*อง

ึ การปรับระยะของงานจะช่วยให้มีระยะเว้นพื้นที่สำหรับการทำงานของหัวพิมพ์ เพื่อป้องกันการเปื่อนหมึกในส่วนขอบซอง

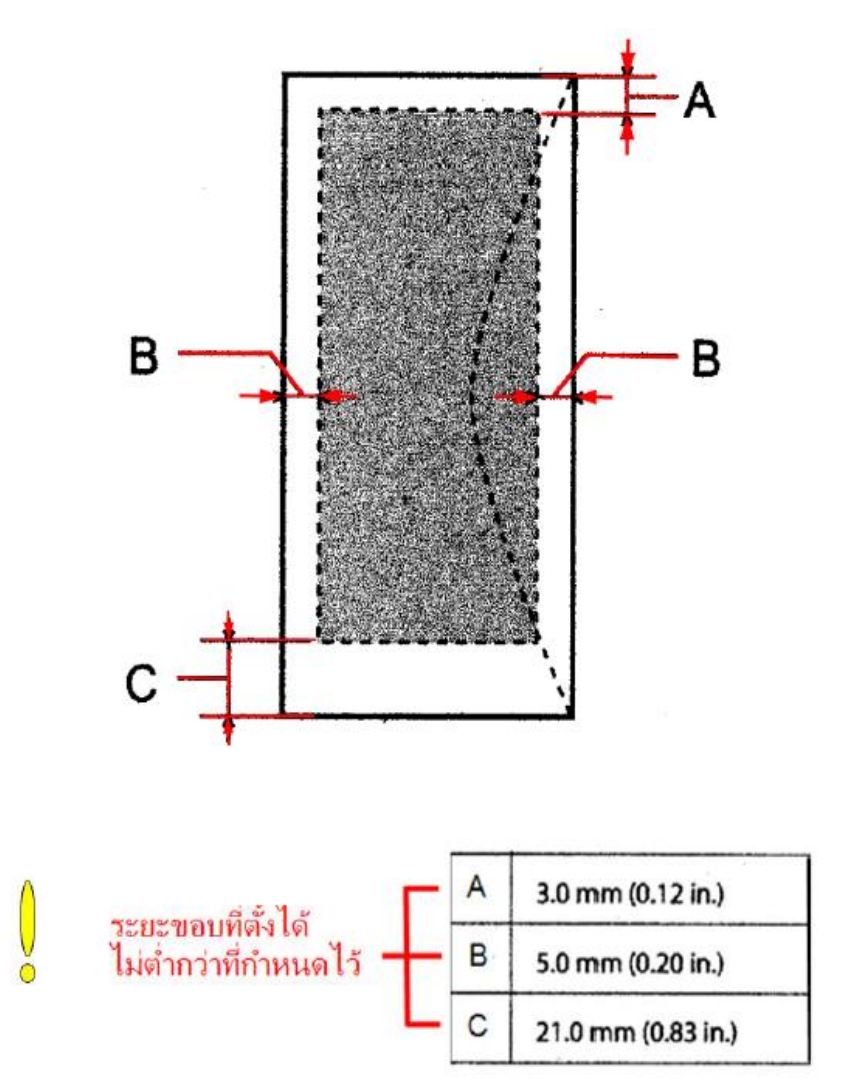

\*\*หมายเหตุ: ในกรณีที่ชองจดหมายฟูหรือหนาแนะนำให้กีดขอบชองให้เรียบเพื่อป้องกันไม่ให้ขอบชองเลอะ

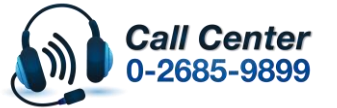

• **สามารถสอบถามข้อมูลเพิ่มเติมทางอีเมลล์ได้ที่ [support@eth.epson.co.th](file://///172.16.80.4/Customer_Support/02_Product%20Usage/02_Knowledgebase/support@eth.epson.co.th)**

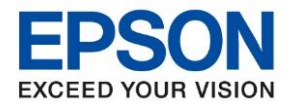

**รุ่นที่รองร ับ : Inkjet Printer** \_\_\_\_\_\_\_\_\_\_\_\_\_\_\_\_\_\_\_\_\_\_\_\_\_\_\_\_\_\_\_\_\_\_\_\_\_\_\_\_\_\_\_\_\_\_\_\_\_\_\_\_\_\_\_\_\_\_\_\_\_\_\_\_\_\_\_\_\_\_\_\_\_\_

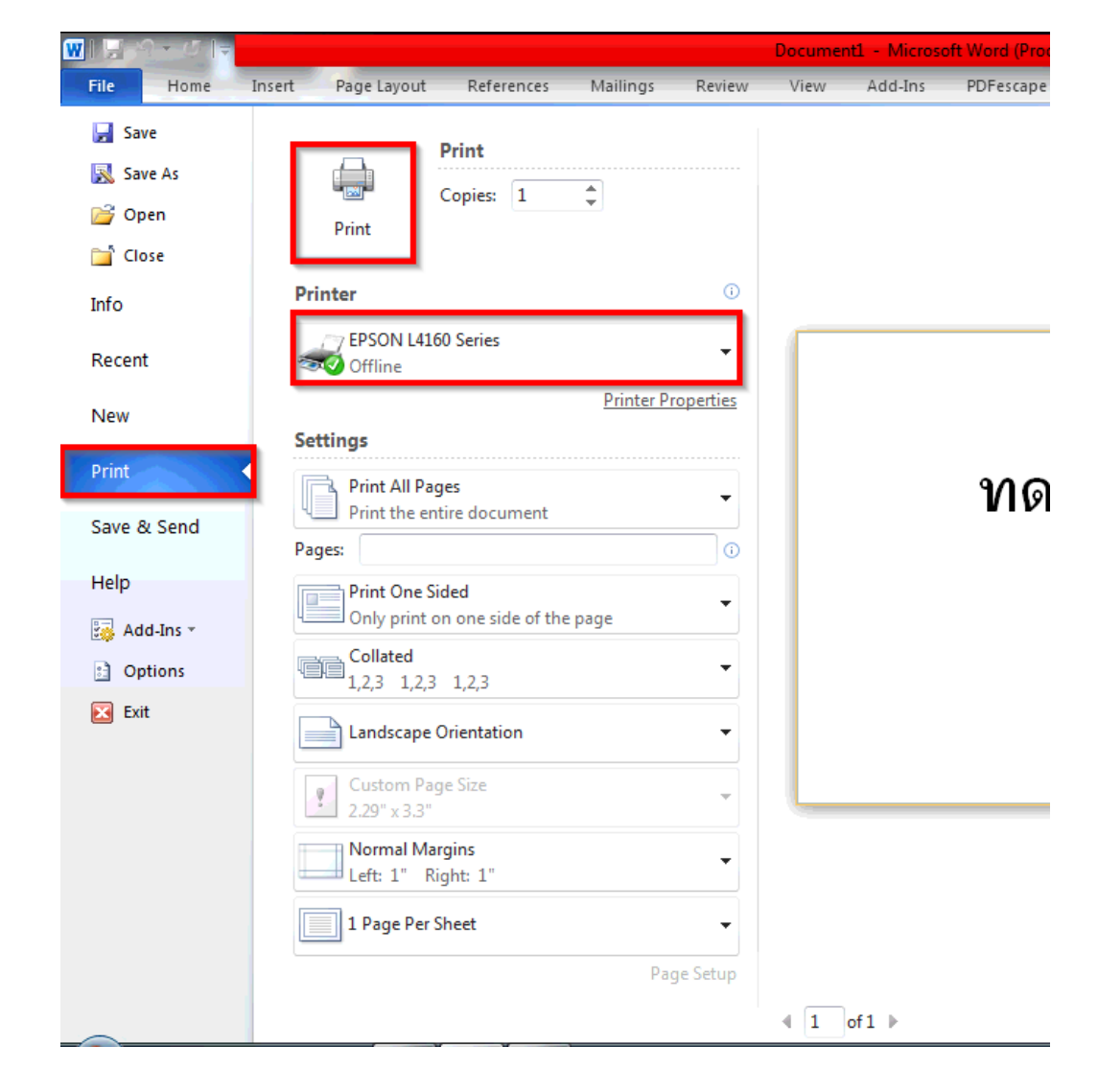

>> เมื่อตั้งค่าตามที่กำหนดเรียบร้อยแล้วให้สั่งพิมพ์ เลือกชื่อเครื่องพิมพ์ให้ถูกต้อง

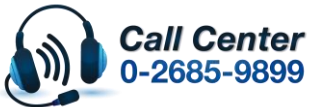

• **สามารถสอบถามข้อมูลเพิ่มเติมทางอีเมลล์ได้ที่ [support@eth.epson.co.th](file://///172.16.80.4/Customer_Support/02_Product%20Usage/02_Knowledgebase/support@eth.epson.co.th)**

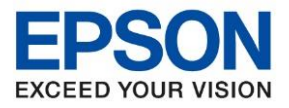

\_\_\_\_\_\_\_\_\_\_\_\_\_\_\_\_\_\_\_\_\_\_\_\_\_\_\_\_\_\_\_\_\_\_\_\_\_\_\_\_\_\_\_\_\_\_\_\_\_\_\_\_\_\_\_\_\_\_\_\_\_\_\_\_\_\_\_\_\_\_\_\_\_\_

### ี สัญลักษณ์การใส่กระดาษที่ช่องวางกระดาษ

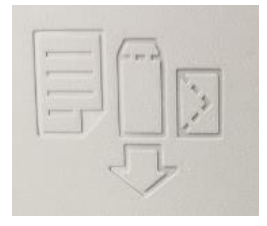

# >> รูปการใส่ซองจดหมายที่เครื่องพิมพ์ ให้วางตามรูปด้านล่าง

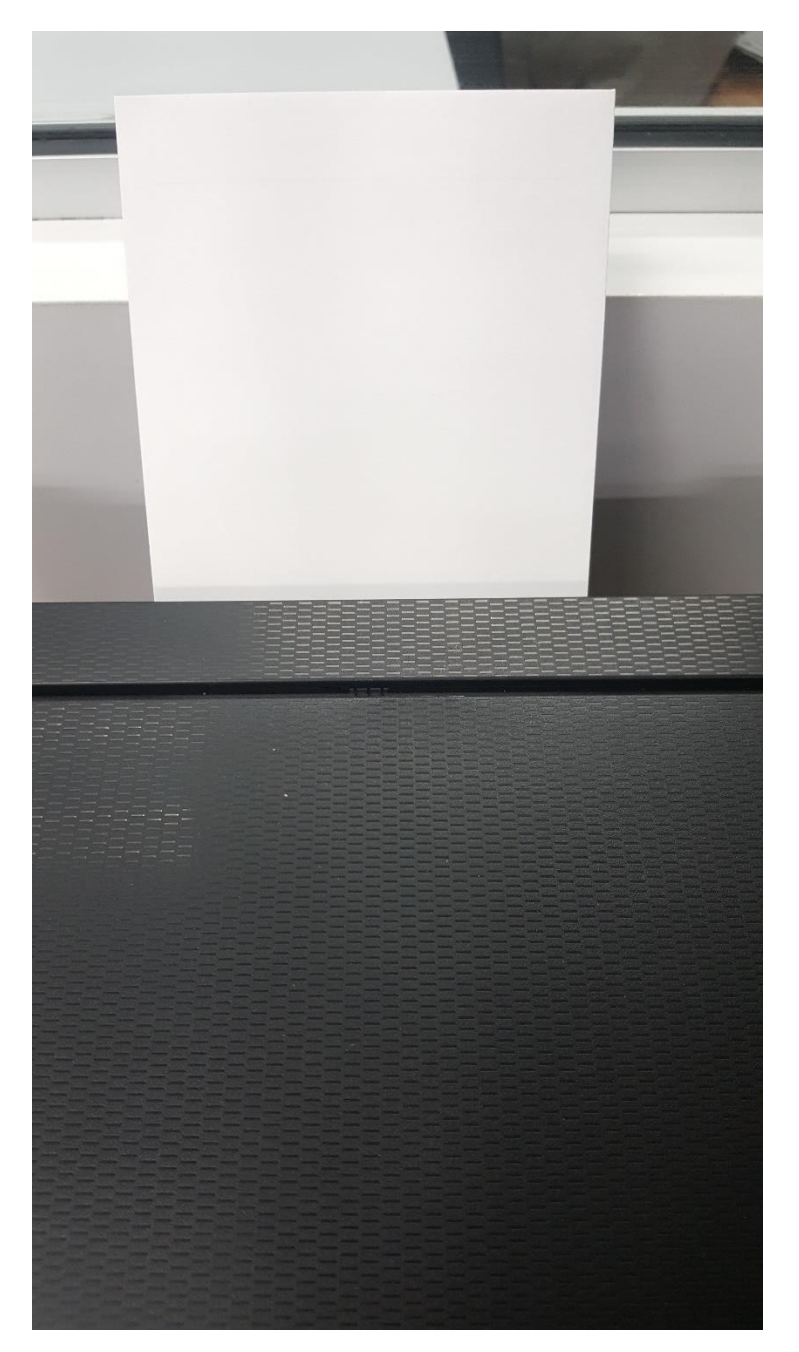

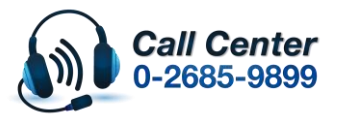

• **สามารถสอบถามข้อมูลเพิ่มเติมทางอีเมลล์ได้ที่ [support@eth.epson.co.th](file://///172.16.80.4/Customer_Support/02_Product%20Usage/02_Knowledgebase/support@eth.epson.co.th)**

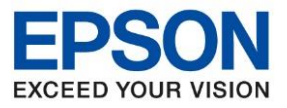

\_\_\_\_\_\_\_\_\_\_\_\_\_\_\_\_\_\_\_\_\_\_\_\_\_\_\_\_\_\_\_\_\_\_\_\_\_\_\_\_\_\_\_\_\_\_\_\_\_\_\_\_\_\_\_\_\_\_\_\_\_\_\_\_\_\_\_\_\_\_\_\_\_\_

#### >> ลักษณะงานพิมพ์ที่พิมพ์ซองจดหมายออกมา

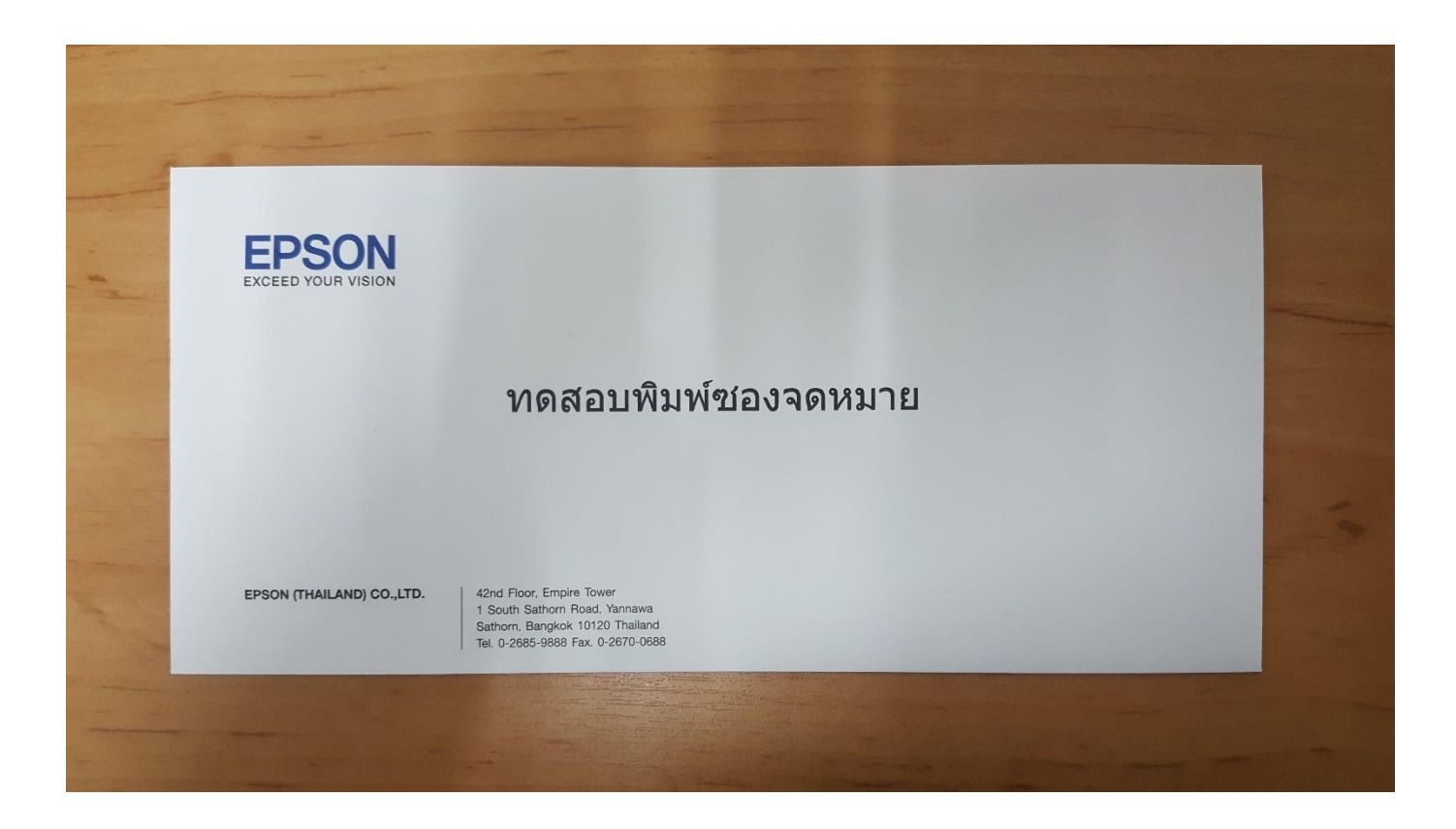

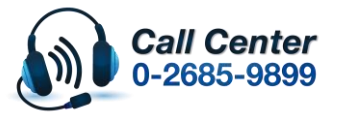

• **สามารถสอบถามข้อมูลเพิ่มเติมทางอีเมลล์ได้ที่ [support@eth.epson.co.th](file://///172.16.80.4/Customer_Support/02_Product%20Usage/02_Knowledgebase/support@eth.epson.co.th)**